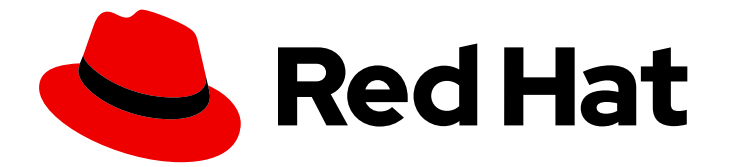

# Red Hat Integration 2021.Q3

# OpenShift への Red Hat Integration Operator のインストール

Red Hat Integration Operator

Last Updated: 2023-04-25

# Red Hat Integration 2021.Q3 OpenShift への Red Hat Integration Operator のインストール

Red Hat Integration Operator

Enter your first name here. Enter your surname here. Enter your organisation's name here. Enter your organisational division here. Enter your email address here.

### 法律上の通知

Copyright © 2021 | You need to change the HOLDER entity in the en-US/Installing\_the\_Red\_Hat\_Integration\_Operator\_on\_OpenShift.ent file |.

The text of and illustrations in this document are licensed by Red Hat under a Creative Commons Attribution–Share Alike 3.0 Unported license ("CC-BY-SA"). An explanation of CC-BY-SA is available at

http://creativecommons.org/licenses/by-sa/3.0/

. In accordance with CC-BY-SA, if you distribute this document or an adaptation of it, you must provide the URL for the original version.

Red Hat, as the licensor of this document, waives the right to enforce, and agrees not to assert, Section 4d of CC-BY-SA to the fullest extent permitted by applicable law.

Red Hat, Red Hat Enterprise Linux, the Shadowman logo, the Red Hat logo, JBoss, OpenShift, Fedora, the Infinity logo, and RHCE are trademarks of Red Hat, Inc., registered in the United States and other countries.

Linux ® is the registered trademark of Linus Torvalds in the United States and other countries.

Java ® is a registered trademark of Oracle and/or its affiliates.

XFS ® is a trademark of Silicon Graphics International Corp. or its subsidiaries in the United States and/or other countries.

MySQL<sup>®</sup> is a registered trademark of MySQL AB in the United States, the European Union and other countries.

Node.js ® is an official trademark of Joyent. Red Hat is not formally related to or endorsed by the official Joyent Node.js open source or commercial project.

The OpenStack ® Word Mark and OpenStack logo are either registered trademarks/service marks or trademarks/service marks of the OpenStack Foundation, in the United States and other countries and are used with the OpenStack Foundation's permission. We are not affiliated with, endorsed or sponsored by the OpenStack Foundation, or the OpenStack community.

All other trademarks are the property of their respective owners.

### 概要

本ガイドでは、OpenShift Container Platform に Red Hat Integration Operator 1.1 をインストール する方法を説明します。Red Hat Integration Operator をインストールすると、Red Hat Integration コンポーネントの Operator を選択およびインストールできます。

# 目次

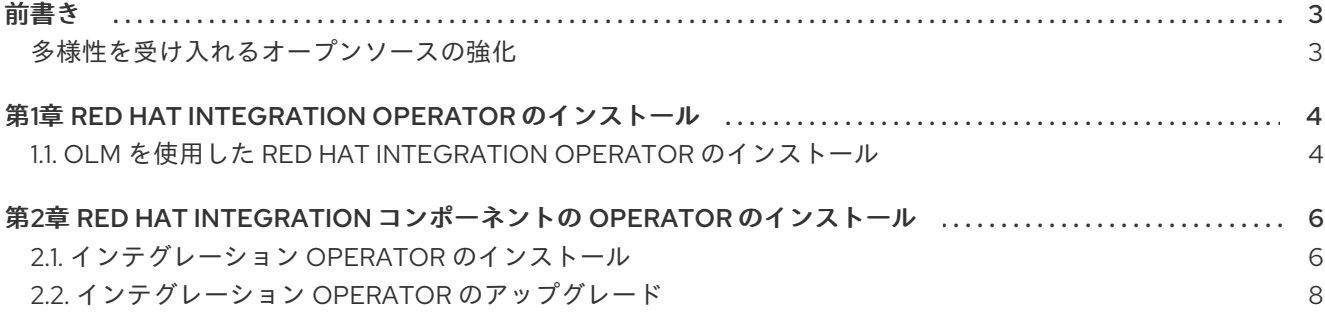

### 前書き

<span id="page-6-1"></span><span id="page-6-0"></span>多様性を受け入れるオープンソースの強化

Red Hat では、コード、ドキュメント、Web プロパティーにおける配慮に欠ける用語の置き換えに取り 組んでいます。まずは、マスター (master)、スレーブ (slave)、ブラックリスト (blacklist)、ホワイトリ スト (whitelist) の 4 つの用語の置き換えから始めます。これは大規模な取り組みであるため、これらの [変更は今後の複数のリリースで段階的に実施されます。詳細は、](https://www.redhat.com/en/blog/making-open-source-more-inclusive-eradicating-problematic-language)Red Hat CTO である Chris Wright の メッセージをご覧ください。

# <span id="page-7-0"></span>第1章 RED HAT INTEGRATION OPERATOR のインストール

Red Hat Integration は、ハイブリッド環境およびマルチクラウド環境全体でコンテナーベースの統合 サービスを作成、拡張、デプロイするための包括的な統合およびイベント処理技術です。Red Hat Integration は、デジタル環境のアプリケーションとシステム間でデータを接続および共有するために組 織が使用できる、アジャイルで API 中心の分散ソリューションを提供します。

Red Hat Integration Operatorを使用すると、Red Hat Integration コンポーネントを管理する Operator を選択およびインストールできます。

### <span id="page-7-1"></span>1.1. OLM を使用した RED HAT INTEGRATION OPERATOR のインストール

Operator Lifecycle Manager (OLM) を使用して、OpenShift Container Platform (OCP) クラスターに Red Hat Integration Operator をインストールします。この際に、OCP コンソールの OperatorHub を 使用します。

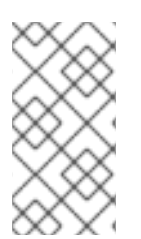

#### 注記

ネットワークが制限された環境や接続されていないクラスター上で OCP を使用する場 合、OLM では OperatorHub を使用できなくなります。『Operator』の「ネットワーク が制限された環境での Operator Lifecycle Manager [の使用」に記載されている手順にし](https://access.redhat.com/documentation/ja-jp/openshift_container_platform/4.6/html-single/operators/index#olm-restricted-networks) たがって、OLM を設定および使用してください。

#### 前提条件

● cluster-admin パーミッションを持つアカウントを使用して OpenShift Container Platform ク ラスター (4.6 以上) にアクセスできること。**cluster-admin** (または同等) のスーパーユー ザーパーミッションを持つユーザー は、プロジェクトですべてのアクションを実行できます。

#### 手順

- 1. OpenShift Container Platform コンソールで、管理者権限を持つアカウントを使用してログイ ンします。
- 2. Operators → OperatorHub に移動します。
- 3. Red Hat Integration Operator を選択します。
- 4. Operator の詳細を確認し、Install をクリックします。プロバイダータイプは **Red Hat** です。
- 5. Install Operator ページで、デフォルトの設定をすべて受け入れ、Install をクリックします。

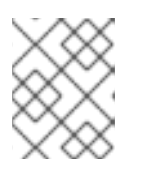

#### 注記

デフォルトは、Operator をクラスター全体で利用可能にしますが、必要な場合 は特定の namespace にデプロイできます。

integration-operator の詳細ページが表示されるので、Subscription Overview を確認しま す。

6. イメージがダウンロードされ、インストールの状態が使用可能として表示されたら、View Operator をクリックします。

7. ClusterServiceVersion (CSV) の詳細の状態が、対象の namespace またはすべての namespace に対して Succeeded と表示されていることを確認します。 Red Hat Integration Operator で、Red Hat Integration コンポーネントの Operator をインス トールする準備ができました。

# <span id="page-9-0"></span>第2章 RED HAT INTEGRATION コンポーネントの OPERATOR の インストール

Red Hat Integration の Operator は、OpenShift Container Platform での Red Hat Integration コンポー ネントのデプロイメントおよび管理を自動化します。Red Hat Integration Operatorを使用して Operator をインストールおよびアップグレードします。Red Hat Integration Operator は、各 Operator の現行バージョンをインストールし、新規のバージョンが利用可能になると自動更新を実行します。

### <span id="page-9-1"></span>2.1. インテグレーション OPERATOR のインストール

Red Hat Integration Operator が Openshift Container Platform クラスターにインストールされる と、Installation と呼ばれる CRD (カスタムリソース定義、Custom Resource Definition) が提供されま す。CRD は、Red Hat Integration コンポーネントの Operator のインストールをトリガーします。

Operator をインストールするために Installation CRD のインスタンスを作成します。

インストールに利用できる Operator:

- 3scale
- 3scale APIcast
- AMQ Broker
- AMQ Interconnect
- AMQ Streams
- API Designer
- Camel K
- Fuse Console
- **•** Fuse Online
- **•** Service Registry

#### 前提条件

● Red Hat Integration Operator が OpenShift Container Platform (OCP) [クラスターにインス](#page-7-1) トールされている。

#### 手順

- 1. Installed Operators に移動し、Red Hat Integration をクリックして Operator Details ページ を表示します。
- 2. Provided APIs から、Installation リソースの Create Instance をクリックします。 インストールで利用可能な Red Hat Integration Operator の完全セットが、Create Installation ページに表示されます。

デフォルトでは、すべての Operator のインストールが有効になっています。Operator がイン ストールされるデフォルトのインストールモードおよび namespace は Operator によって異な ります。Operator は namespace を作成します。namespace が指定されていない場

合、**openshift-operators** namespace がクラスター全体のインストールに使用されます。

各 Operator の設定は、**Installation** カスタムリソースの **spec** プロパティーにカプセル化され ます。

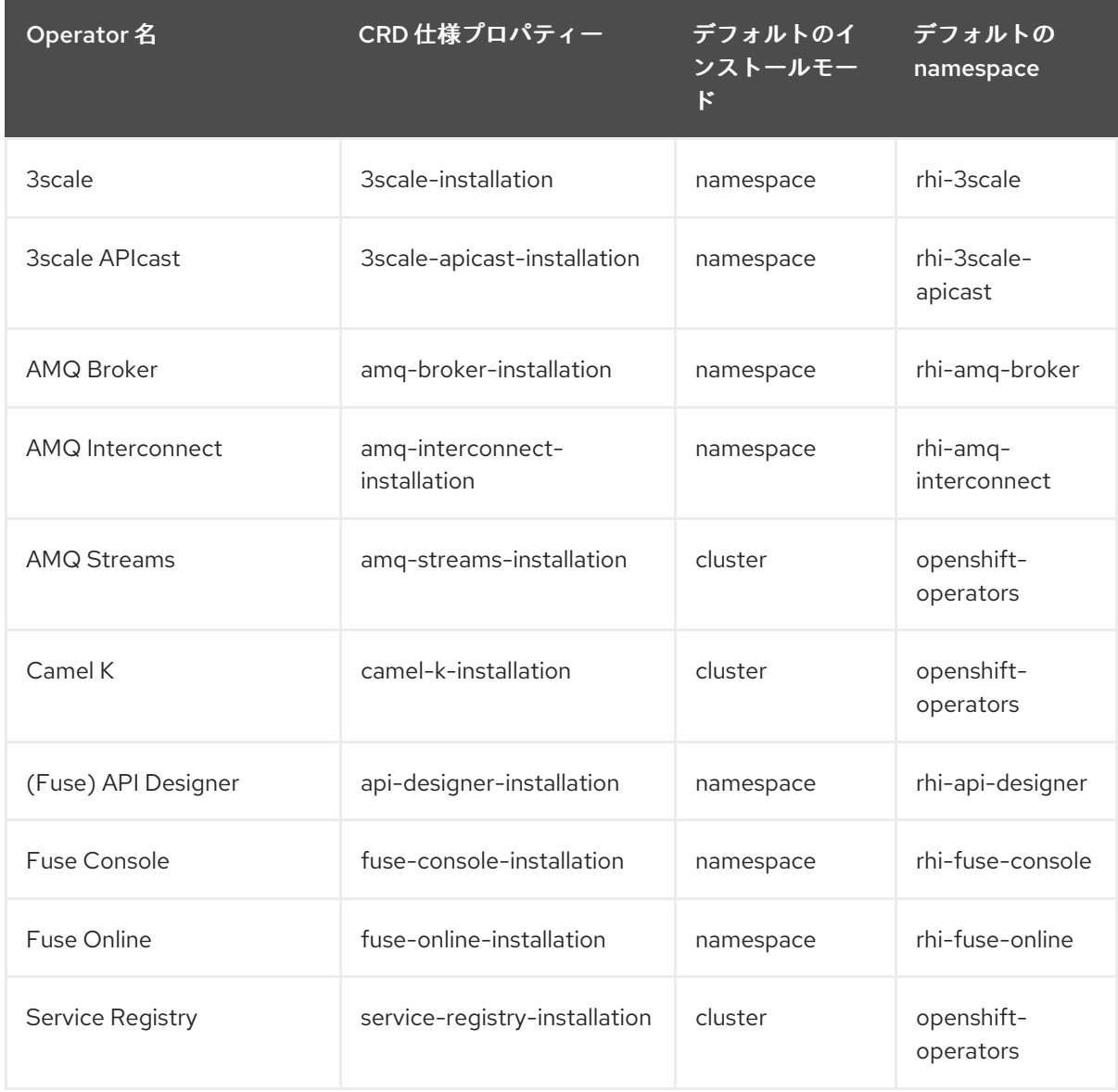

#### 表2.1 Red Hat Integration コンポーネントのデフォルトの Operator インストールモード

- 3. 任意設定: インストールを実行する前に、form または YAML ビューからインストールの指定内 容を設定します。 以下を設定できます。
	- インストールからの Operator を含めるまたは除外できます。
	- Operator に指定された namespace 名を変更できます。
	- **camel-k-installation** および **amq-streams-installation** Operator を **namespace** モードに 切り替えることができます。この場合、namespace も指定する必要があります。

#### Installation CRD の設定例

*# …* kind: Installation

<span id="page-11-1"></span>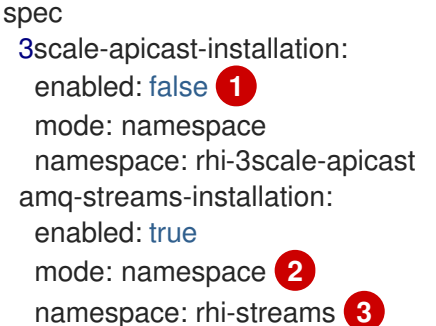

[1](#page-11-1)

<span id="page-11-3"></span><span id="page-11-2"></span>Operator の **enabled** プロパティーを **false** に設定し、コンポーネントを使用する予定 がない場合に Operator をインストールから除外します。

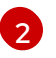

インストールモードを **cluster** から **namespace** に設定して、インストールを特定の 名前空間に指定します。

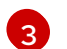

インストール先の namespace 名を追加または変更します。

- 4. Create をクリックし、有効な Operator のインストールを開始します。 状態が Succeeded に変わるまで待ちます。
- 5. rhi-installation をクリックし、有効なすべての Operator がインストールされたことを確認し ます。
- 6. Installed Operators に移動し、インストールされた Operator、デプロイ先の namespace、お よびバージョンのリストを確認します。

#### その他のリソース

Red Hat Integration コンポーネントで提供される Operator の詳細。

- 3scale [Operator](https://access.redhat.com/documentation/en-us/red_hat_3scale_api_management/2.10/html-single/installing_3scale/index#deploying-threescale-using-the-operator)
- 3scale APIcast [Operator](https://access.redhat.com/documentation/en-us/red_hat_3scale_api_management/2.10/html-single/installing_3scale/index#installing-the-apicast-operator)
- AMQ Broker [Operator](https://access.redhat.com/documentation/en-us/red_hat_amq/2020.Q4/html-single/deploying_amq_broker_on_openshift/index#deploying-broker-on-ocp-using-operator_broker-ocp)
- AMQ [Interconnect](https://access.redhat.com/documentation/en-us/red_hat_amq/2021.Q1/html-single/deploying_amq_interconnect_on_openshift/index?#adding-operator-router-ocp) Operator
- AMQ Streams Cluster [Operator](https://access.redhat.com/documentation/en-us/red_hat_amq/2021.Q2/html-single/using_amq_streams_on_openshift/index#assembly-operators-str)
- Camel K [Operator](https://access.redhat.com/documentation/en-us/red_hat_integration/2021.Q3/html-single/getting_started_with_camel_k/preparing-openshift-cluster-camel-k#installing-camel-k)
- Fuse on [OpenShift](https://access.redhat.com/documentation/en-us/red_hat_fuse/7.9/html-single/fuse_on_openshift_guide/index#add-apidesigner-service-openshift4) API Designer Operator
- Fuse on [OpenShift](https://access.redhat.com/documentation/en-us/red_hat_fuse/7.9/html-single/fuse_on_openshift_guide/index#fuse-console-setup-openshift4) Fuse Console Operator
- **•** Fuse Online [Operator](https://access.redhat.com/documentation/en-us/red_hat_fuse/7.9/html-single/installing_and_operating_fuse_online_on_openshift_container_platform/index#install-on-ocp_install)
- **Service Registry [Operator](https://access.redhat.com/documentation/en-us/red_hat_integration/2021.Q3/html-single/installing_and_deploying_service_registry_on_openshift/index#installing-registry-ocp)**

### <span id="page-11-0"></span>2.2. インテグレーション OPERATOR のアップグレード

Red Hat Integration Operator をアップグレードすると、インストールされた Red Hat Integration コン ポーネントの Operator もアップグレードされます。

Integration Operator によってインストールされた Operator のアップグレード承認ストラテジーは、デ フォルトで automatic に設定されます。現在の更新チャネルに新しいバージョンの Red Hat Integration Operator がデプロイされると、各 Operator に適用可能な最新バージョンが使用されるよう に、インストールされた Operator がアップグレードされます。Red Hat Integration Operator の承認ス トラテジーを manual に変更できますが、Red Hat Integration Operator によってインストールされる Operator のストラテジーは常に自動になります。

メジャーリリースなどで更新チャネルが変更された場合は、Operator Lifecycle Manager (OLM) を使用 して Red Hat Integration Operator のチャネル名を変更します。インストールされた Operator のデ フォルトの更新チャネルを変更することもできます。

サブスクリプションの更新チャネルは Operator 間で異なる可能性がありますが、通常は標準の命名規 則に従います。

- stable チャネル (デフォルト) には最新の更新とリリースがすべて含まれます。これには、十分 なテストを行った上、安定していることが想定される、メジャー、マイナー、およびマイクロ リリースが含まれます。
- X.x チャネルには、メジャーリリースのマイナーリリースの更新およびマイクロリリースの更 新が含まれます。X は、メジャーリリースのバージョン番号に置き換えられます。
- X.Y.x チャネルには、マイナーリリースのマイクロリリースの更新が含まれます。X はメジャー リリースのバージョン番号、Y はマイナーリリースのバージョン番号に置き換えられます。

# 注記

OpenShift Container Platform のサポートされるバージョンに対応する Operator の更新 チャネルを選択するようにしてください。たとえば、サポートされていないバージョン の OpenShift Container Platform を使用している場合は、特に自動更新が有効な状態で stable チャネルから Operator をインストールすることは 安全ではありません。これ は、クラスターが OpenShift Container Platform リリースでサポートされない新規コン ポーネントを自動更新で受け取るためです。

チャネルの更新に従うと、選択したアップグレードストラテジーに応じて、以下のいずれかが行われま す。

- 自動アップグレードが開始されます。
- 手動アップグレードを利用できます。この場合、インストールを開始する前に承認が必要で す。

#### その他のリソース

● OperatorHub を使用した Operator [のアップグレードについての詳細は、「インストールされ](https://access.redhat.com/documentation/ja-jp/openshift_container_platform/4.6/html-single/operators/index#olm-upgrading-operators) た Operator のアップグレード」を参照してください。